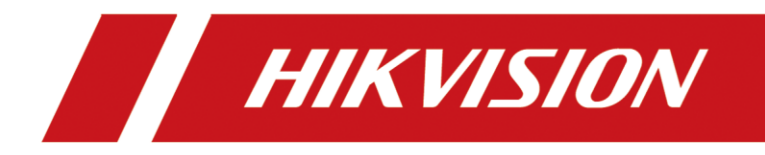

**Comment configurer des caméras solaires pour réduire la consommation**

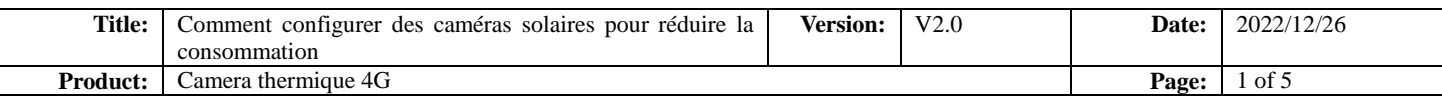

# Introduction

Les caméras solaires de Hikvision peuvent recharger leurs batteries grâce à un panneau solaire correspondant. Cela permet à la caméra de fonctionner de manière autonome sans alimentation externe. La caméra peut également être équipée d'une carte sim 4G pour se connecter au cloud sans se connecter à un routeur, ce qui permet de visualiser, d'alarmer et de configurer à distance.

Cette caméra est idéale pour être installée sur les sites de construction, à la campagne et dans d'autres endroits isolés.

Cependant, en cas de temps nuageux long (surtout en hiver), la caméra peut être relativement sous-alimentée en raison de l'absence de lumière solaire suffisante.

Dans ce cas, pour éviter que la caméra ne s'éteigne par manque d'énergie, nous pouvons effectuer quelques configurations pour réduire la consommation de la caméra.

# Préparation

Nous utilisons une caméra thermique 4G comme exemple : DS-2TD2628-7/QA/GLT

# Opération

- 1. Connectez la caméra et l'ordinateur au même réseau local à l'aide des câbles réseaux et trouvez la caméra dans SADP.
- 2. Configurez l'adresse IP de la caméra et celle de l'ordinateur pour vous assurer qu'elles se trouvent sur le même réseau local.

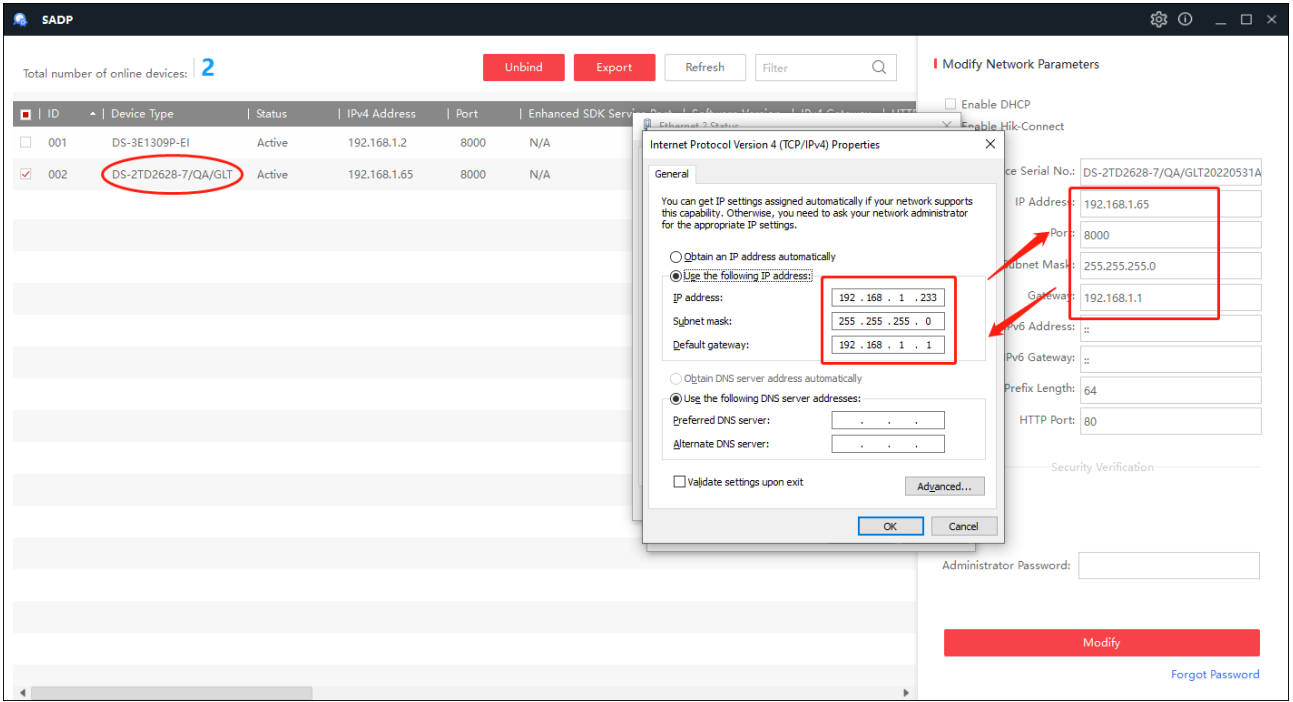

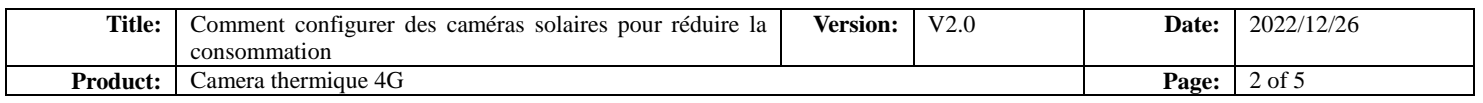

3. Saisissez l'adresse IP de la caméra dans votre navigateur pour accéder au site Web, et en haut à droite, vous pouvez sélectionner la langue.

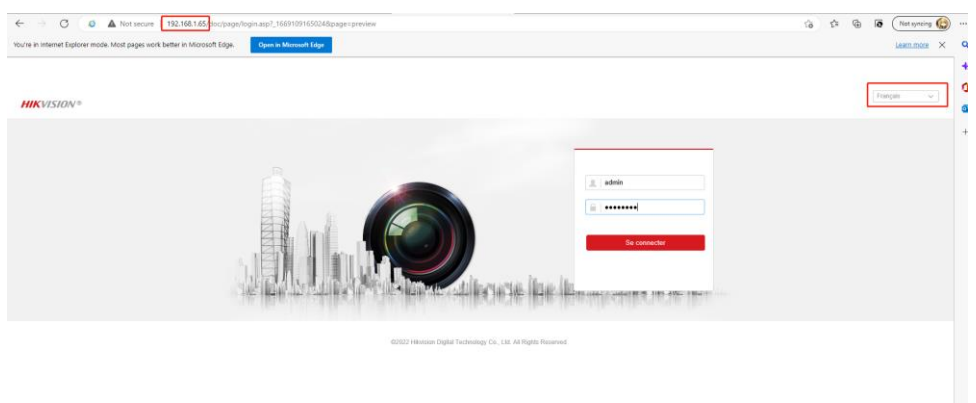

4. Vérifiez la version de firmware est la plus récente

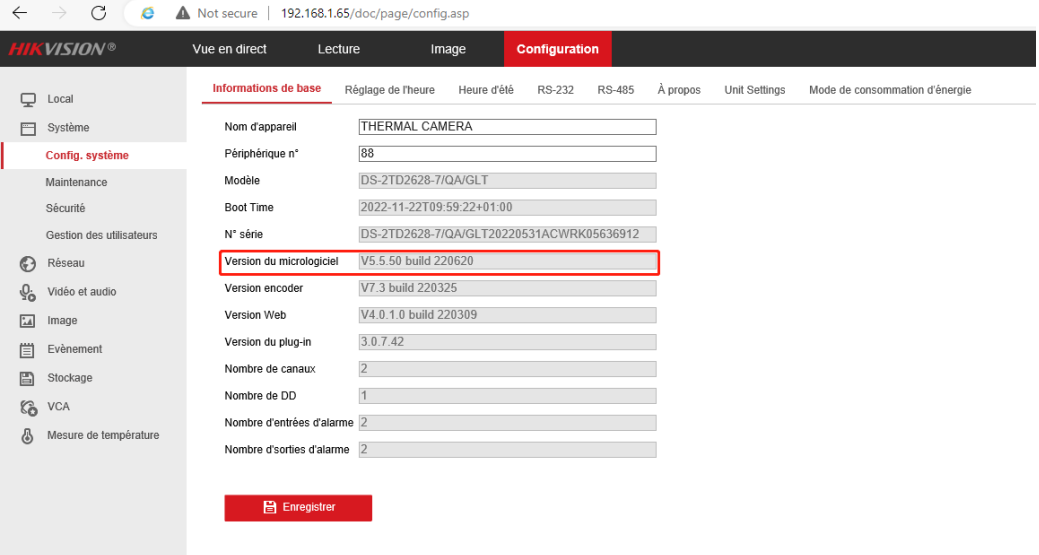

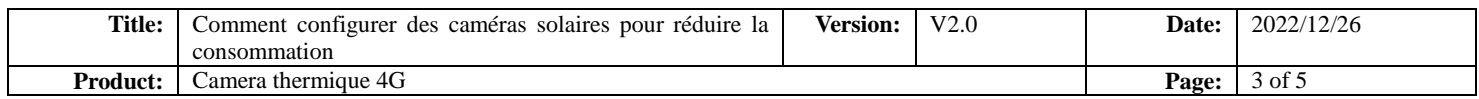

### 5. C'est le lien pour trouver le firmware. Vous pouvez mettre à jour le firmware de la caméra en suivant l'image ci-dessous. [https://www.hikvisioneurope.com/eu/portal/?dir=portal%2FTechnical%20Materials%2F09%20%20Thermal%2F01%20Pr](https://www.hikvisioneurope.com/eu/portal/?dir=portal%2FTechnical%20Materials%2F09%20%20Thermal%2F01%20Product%20Firmware) [oduct%20Firmware](https://www.hikvisioneurope.com/eu/portal/?dir=portal%2FTechnical%20Materials%2F09%20%20Thermal%2F01%20Product%20Firmware)

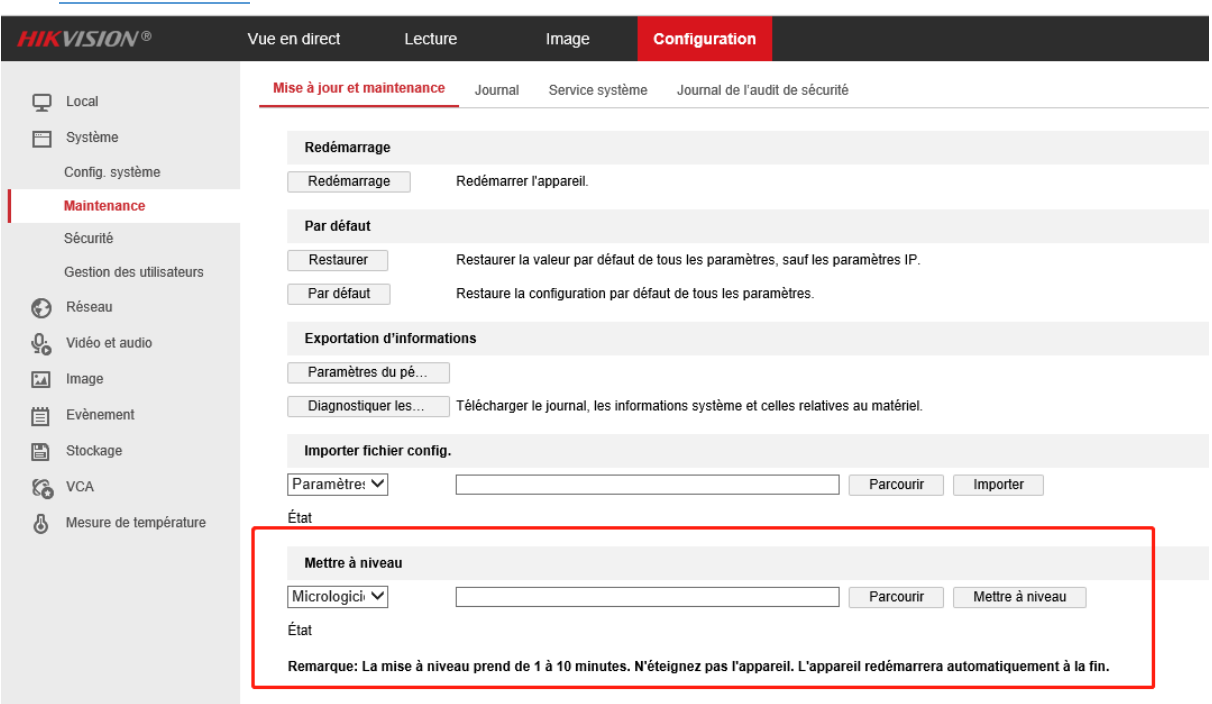

6. Cette page vous permet de configurer l'horaire de sommeil pour le canal optique et le canal thermique.

Le canal optique peut être réveillé automatiquement par une alarme VCA ou manuellement par liveview. Le temps de réveil du VCA est d'une minute.

Le canal thermique peut être réveillé manuellement par liveview.

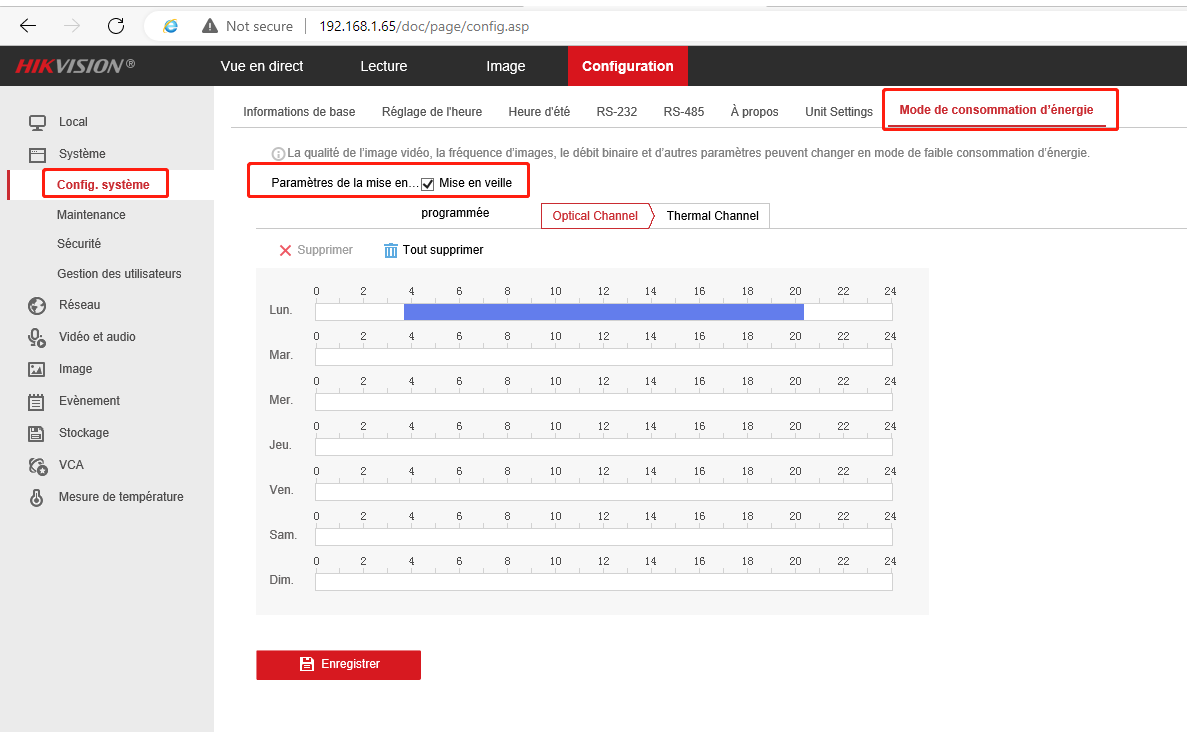

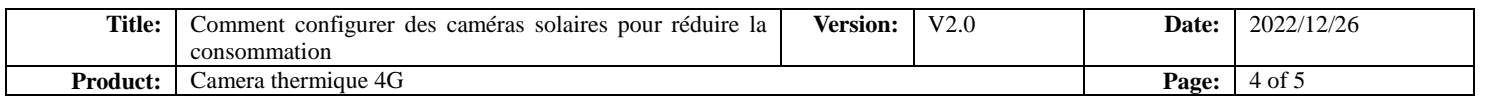

7. Cette page permet de configurer la planification de la période active du flash.

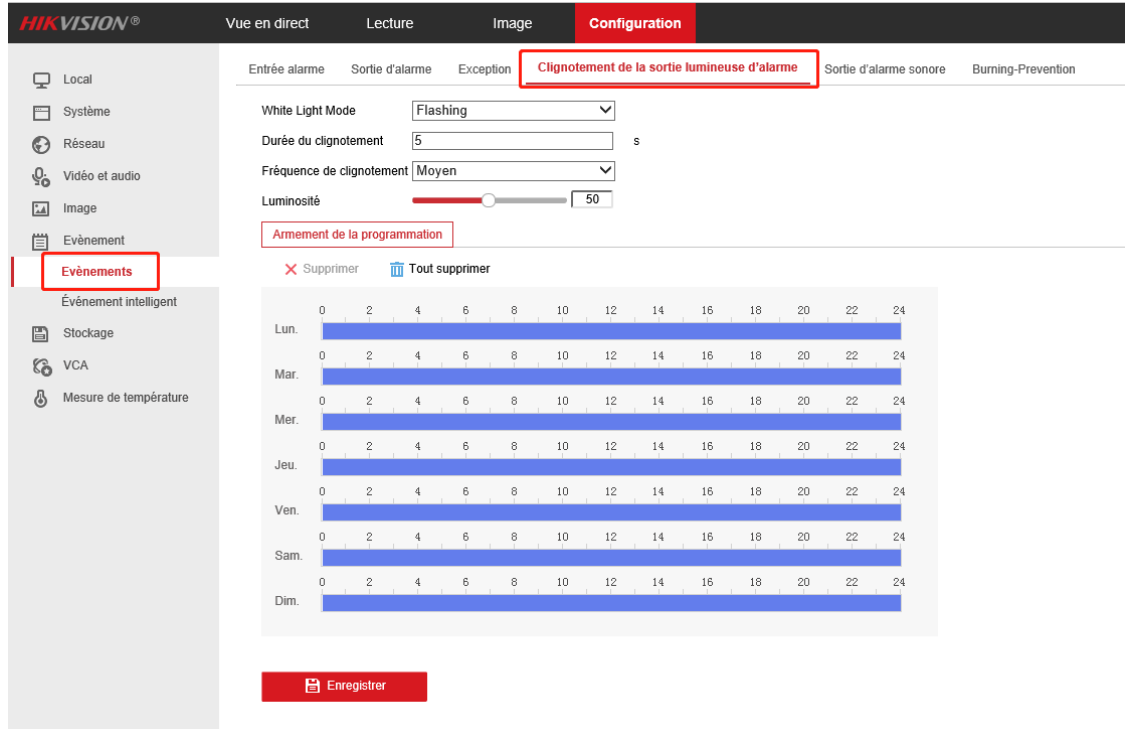

8. Cette page permet de configurer la planification de la période active de l'alarme sonore.

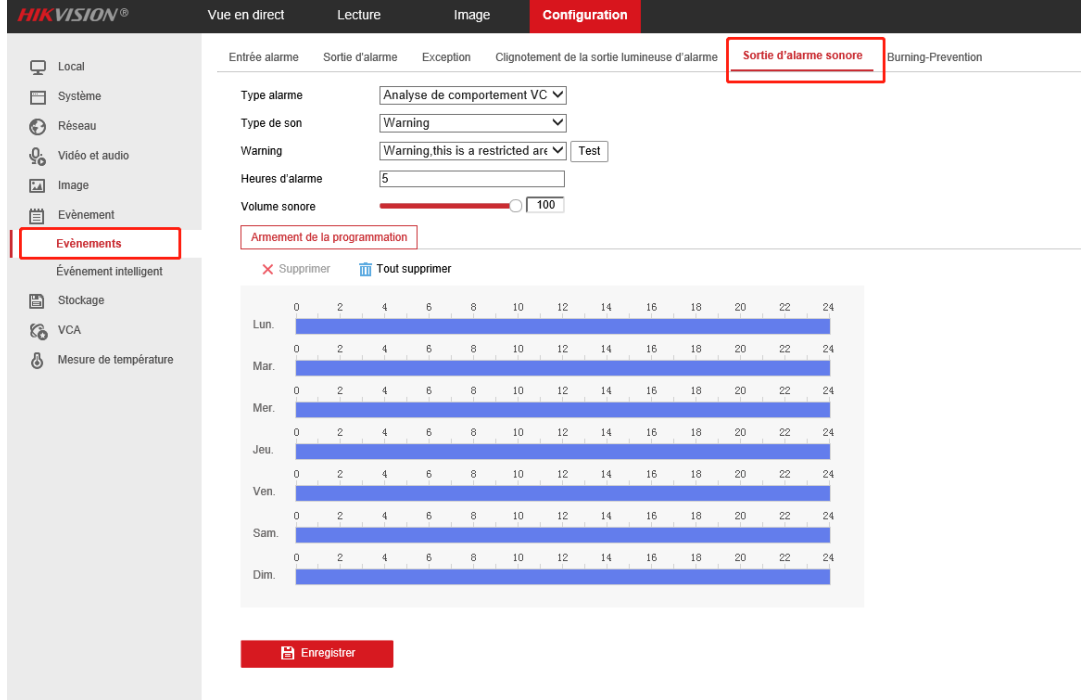

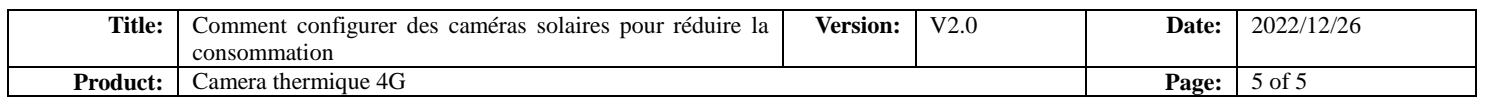

#### 9. Éteindre la lumière infrarouge supplémentaire peut également réduire la consommation.

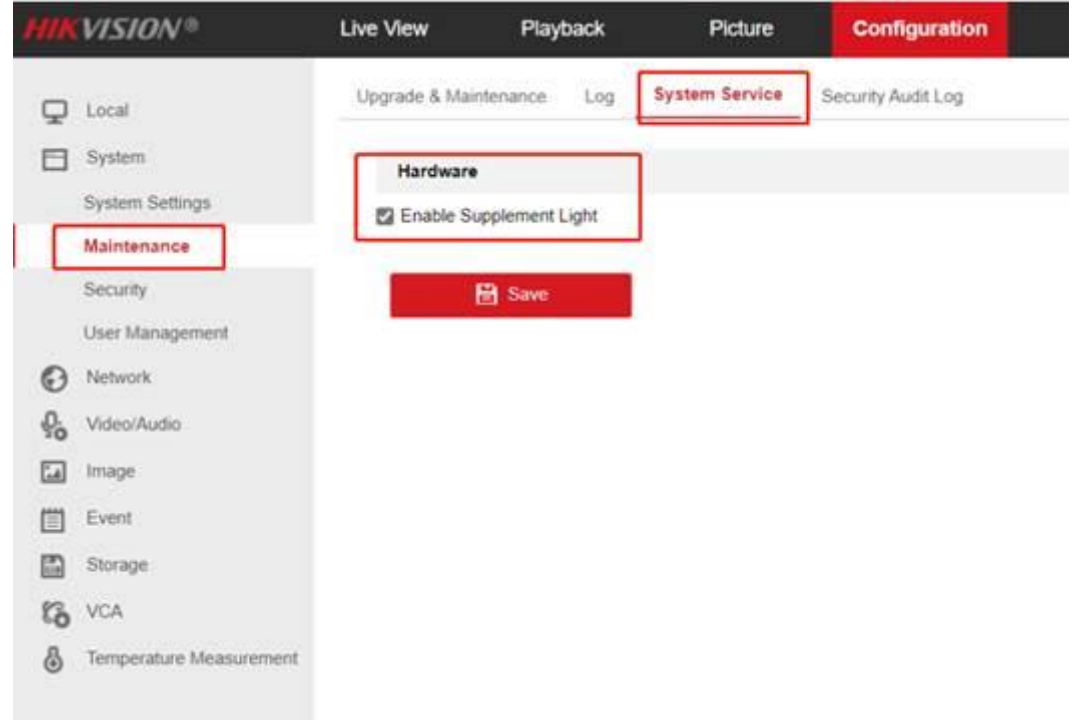

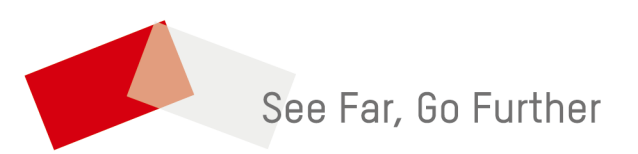